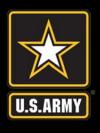

## Major General Keith L. Ware

## **Communications Awards Competition**

| Category                         |                                                       |
|----------------------------------|-------------------------------------------------------|
| Last Name                        | Rank/GS                                               |
| First Name                       | Middle                                                |
| Unit                             | UIC                                                   |
| Street Address                   | State Zip                                             |
| Office phone number (Commercial) | Email                                                 |
| Title of Submission              | Publication Date (DDMMMYYYY)                          |
| Product URL(s)                   |                                                       |
|                                  |                                                       |
| Entrant CAC Signature            | NCOIC/OIC CAC Signature  MACOM/DRU/ASCC CAC Signature |

To CAC sign the document click on "Fill & Sign" at the top of the Adobe window. Click on "Place Signature" and then "Drag New Signature Rectangle..." Click and drag a rectangle on the appropriate CAC signature box. Make sure your CAC is listed and click on the "Sign" button. Adobe will add your CAC signature and open a save window to save the document.